*Nos micro-ordinateurs, informations utiles* 

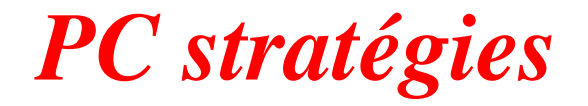

*ou Comment s'y prendre avec son micro ?* 

> *Auteur : François CHAUSSON Date : 27 mai 2007 Référence : PC\_Strategies.doc*

# **Préambule**

Voici quelques informations utiles réunies ici initialement pour un usage personnel en espérant qu'elles puissent aider d'autres utilisateurs de micro-informatique.

Ces informations sont présentées sans démarche pédagogique ; si un niveau de détail était nécessaire sur un sujet particulier, ne pas hésiter à me demander.

## **Ce document**

Ce document traite de **sujets de micro informatique**.

Il fait partie de l'ensemble documentaire *Micro-ordinateurs, informations, idées, trucs et astuces* qui couvre ces sujets :

- *1. La micro-informatique*, en 2 tomes
- *2. L'Internet*, en 2 tomes

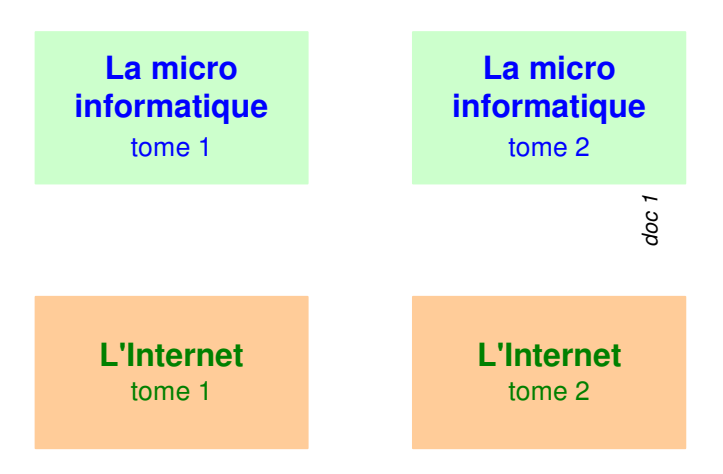

- *3. Des Trucs HTML et Javascript*
- *4. Des notices d'utilisation de divers logiciels*

Tout commentaire à propos de ce document pourrait être adressé à : pcinfosmicro@francois.chausson.name

Ce document est régulièrement mis à jour sur : http://fcfamille.free.fr/ $^1$ 

Ce document est protégé par un Copyright ; sa propriété n'est pas transmissible et son utilisation autre que la lecture simple doit être précédée d'un accord explicite de son auteur.

<sup>&</sup>lt;sup>1</sup> Site à accès contrôlé

Nos micro-ordinateurs Usage personnel 2

### *Table des matières*

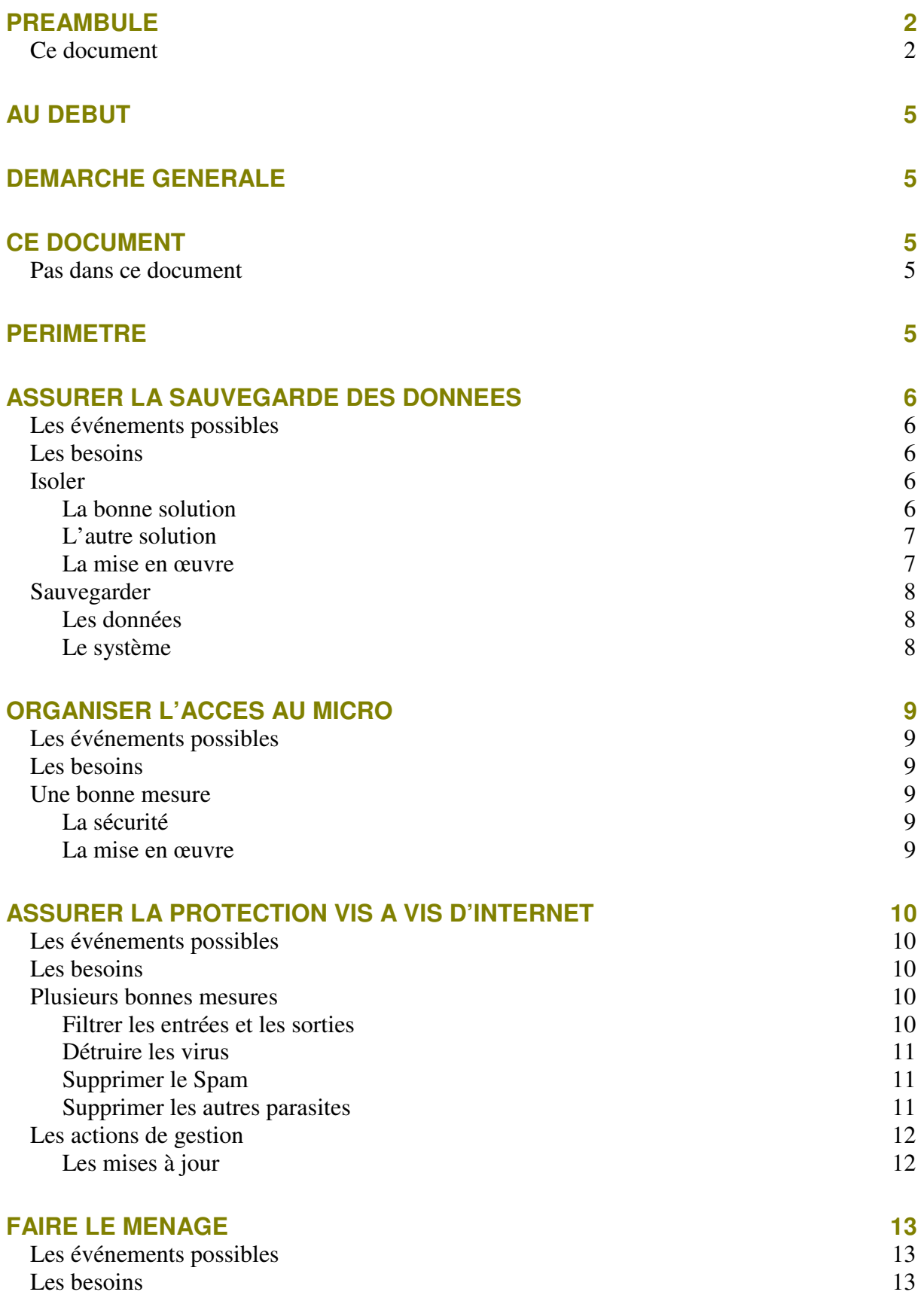

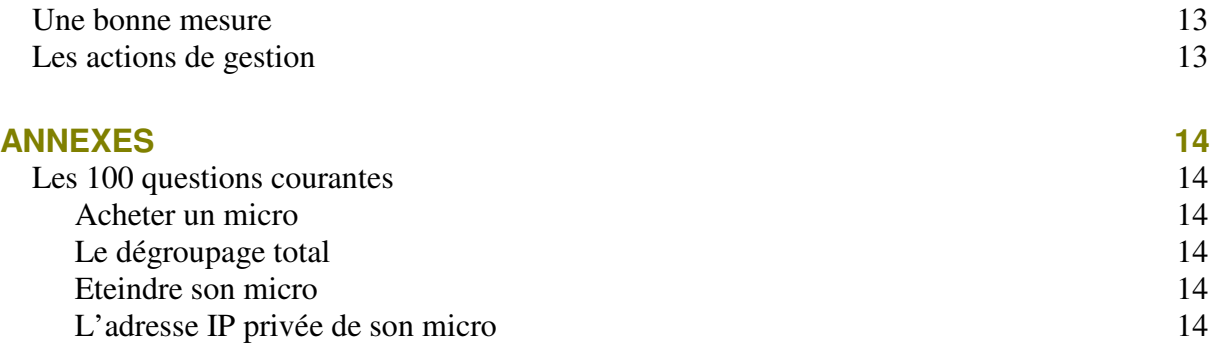

# **Au début**

Dans l'utilisation quotidienne d'un micro, diverses situations se présentent sont :

- J'utilise déjà un micro
- Je viens d'acheter un micro
- Le me demande si
- …

# **Démarche générale**

En somme, ces situations amènent toutes à :

#### **Que puis je faire, quelles actions puis-je prendre, pour utiliser mon micro du mieux possible ?**

pour pouvoir faire face à de nombreuses situations.

# **Ce document**

Ce document propose une *série de mesures cohérentes* qui permettent de gérer de nombreuses situations rencontrées dans l'utilisation courante d'un micro par un particulier.

## **Pas dans ce document**

Ce document ne présente pas les *informations de mise en œuvre* des différentes mesures qui sont développées séparément dans plusieurs documents spécifiques.

# **Périmètre**

Les domaines d'action traités ici sont :

- *assurer la sauvegarde des données*
- *organiser l'accès au micro*
- *assurer la protection vis à vis d'Internet*
- *faire le ménage*

# **Assurer la sauvegarde des données**

Un micro est livré avec un disque dur, d'ordinaire nommé C.

Sa capacité, croissante au fil des années, tourne fréquemment autour de 100-200 Giga ces  $t$ emps ci<sup>2</sup>.

Sur ce disque, à la livraison, se trouve une version de Windows<sup>3</sup> accompagnée parfois de plusieurs autres logiciels<sup>4</sup>.

Par la suite, l'utilisateur<sup>5</sup> ajoute progressivement :

- d'autres logiciels
- ses données

### **Les événements possibles**

Au cours de l'utilisation du micro, il peut se produire plusieurs types d'événements désagréables :

- *effacement accidentel de données, pour tout ou partie*
- *détérioration des logiciels<sup>6</sup>*
- *incident sérieux sur le disque dur*
- *…*

## **Les besoins**

En regard de ces situations, plusieurs besoins se manifestent :

- sauvegarder les données
- pourvoir restaurer le système si nécessaire

### **Isoler**

Avant de sauvegarder, puisque les données et les logiciels ont un cycle de vie très différent, en même temps qu'une volumétrie importante pour les deux, il est très utile<sup>7</sup> d'isoler l'un de l'autre.

Plusieurs solutions se présentent :

- ajouter un deuxième disque dur
- partitionner le disque dur existant

de manière à laisser les logiciels sur le disque C et à installer les données sur un nouveau disque, ou partition,  $D^8$ .

### **La bonne solution**

 $\frac{1}{2}$  2006

- <sup>5</sup> un ou plusieurs utilisateurs
- $\frac{6}{7}$  virus, ...
- mais pas indispensable

<sup>3</sup> Windows XP

 $4$  Word, Excel, ...

<sup>8</sup> ou E ou …, suivant la lettre que Windows lui attribuera

La bonne solution dépend de :

- *le besoin de place disque supplémentaire éventuel*
- *le type de micro : fixe ou portable*
- *la performance attendue*

#### **Le besoin de place disque supplémentaire éventuel**

Si un besoin de place disque sérieux existe, l'ajout d'un disque s'impose.

Sinon, le partitionnement du disque existant est la bonne solution.

#### **Le type de micro**

Pour ajouter un disque à un poste fixe, il est possible d'ajouter un disque interne avec l'avantage d'avoir un excellent temps d'accès et débit.

Pour ajouter un disque à un portable, seul le disque externe est envisageable

#### **La performance attendue**

Un disque externe est connecté le plus souvent en USB, voire en Firewire.

Si le micro n'a pas de prise USB 2, les échanges se feront en USB 1 avec des débits vraiment faibles pour un disque dur.

#### **Dans le cas courant**

Partitionner le disque existant est la solution :

- la plus simple
- la moins chère.

à la condition qu'il y ait suffisamment de place sur le disque d'origine.

En particulier, il y aura un peu plus de place non occupée au total car les deux partitions vont en avoir chacune un peu.

Il faut aussi laisser un peu de place libre<sup>9</sup> à la partition *Système* pour pouvoir réaliser ultérieurement de nouvelles installations de logiciels.

L'essentiel de la place restante sur le disque sera attribué à la partition *Données*.

### **L'autre solution**

Installer un deuxième disque dur est une solution :

- bonne
- à utiliser si un besoin d'espace existe

### **La mise en œuvre**

La mise en œuvre de cette mesure est détaillée dans un des documents spécifiques de la série mentionnée dans le préambule.

Au besoin, demander à PCstrategies@francois.chausson.name.

<sup>&</sup>lt;sup>9</sup> par exemple, 1 Giga

Nos micro-ordinateurs Usage personnel 7

# **Sauvegarder**

Après avoir isolé le système des données, il est alors possible de sauvegarder l'un et l'autre séparément.

### **Les données**

Pour pouvoir éventuellement restaurer des données endommagées, perdues, effacées, il faut les avoir sauvegardées auparavant.

Ces sauvegardes doivent être :

- prises à intervalles réguliers
- avec différents cycles : hebdomadaire, mensuel, annuel, …
- avec des démarches adaptées à ces cycles : sauvegarde intégrale, différentielle, …
- externalisées pour partie

#### **La bonne solution**

Une bonne organisation des sauvegardes est :

- une sauvegarde différentielle<sup>10</sup> à chaque Boot, disque à disque
- une sauvegarde intégrale chaque semaine, disque à disque
- une sauvegarde intégrale chaque mois, sur DVD ou disque externe, externalisée $11$

#### **La mise en œuvre**

La mise en œuvre de cette mesure est détaillée dans un des documents spécifiques de la série mentionnée dans le préambule.

Au besoin, demander à PCstrategies@francois.chausson.name.

### **Le système**

Pour pouvoir éventuellement restaurer un système endommagé, il faut en avoir pris une image auparavant.

Ces images seront :

- prises quand de nouveaux logiciels significatifs viennent d'être installés
- au moyen d'un logiciel spécialisé
- écrites sur un disque dur<sup>12</sup>, externe ou interne, ou un DVD

#### **La mise en œuvre**

La mise en œuvre de cette mesure est détaillée dans un des documents spécifiques de la série mentionnée dans le préambule.

Au besoin, demander à PCstrategies@francois.chausson.name.

 $\overline{a}$ <sup>10</sup> pas incrémentale (yark)

 $11$  sauf la dernière version qui peut être nécessaire

 $12$  nécessairement différent du disque / partition dont on crée l'image

# **Organiser l'accès au micro**

Un ou plusieurs utilisateurs accèdent au micro.

Par ailleurs, il existe aussi assez souvent un utilisateur d'origine<sup>13</sup> avec des droits d'administrateur.

## **Les événements possibles**

Il peut se produire plusieurs événements :

- *un accès domestique non prévu, maladroit, …*
- *un accès frauduleux par Internet*
- *…*

### **Les besoins**

Plusieurs besoins se manifestent :

- réserver à chaque utilisateur autorisé l'accès à un domaine du micro
- présenter à chaque utilisateur ce dont il a besoin : le Bureau, ses répertoires, …

### **Une bonne mesure**

Une bonne mesure consiste à :

• créer un User pour chaque utilisateur : *identifiant* + *mot de passe*

Chaque utilisateur dispose ainsi de :

- droits spécifiques
- un Bureau avec les icônes qui lui conviennent
- une arborescence de répertoires pour y stocker ses données : *Mes documents*

### **La sécurité**

Un accès frauduleux<sup>14</sup> aura beaucoup de mal à progresser dans un micro organisé autour d'utilisateurs avec des mots de passe solides<sup>15</sup>.

#### **La mise en œuvre**

La mise en œuvre de cette mesure est détaillée dans un des documents spécifiques de la série mentionnée dans le préambule.

Au besoin, demander à PCstrategies@francois.chausson.name.

 $13$  d'un nom variable suivant les distributions logicielles

 $^{14}$  via Internet

<sup>&</sup>lt;sup>15</sup> voir par ailleurs

# **Assurer la protection vis à vis d'Internet**

A un micro qui se connecte à Internet est attribuée une adresse<sup>16</sup> sur le réseau.

Sur un micro sans protection, un intrus rentrera comme s'il était chez lui après avoir identifié cette adresse $^{17}$ .

Il lui suffirait alors d'invoquer l'adresse en question dans un Explorateur par exemple<sup>18</sup>.

## **Les événements possibles**

Il peut se produire plusieurs événements :

- *un intrus s'introduit dans le micro et y fait les ravages de son choix*
- *un virus arrive par un des nombreux moyens possibles et infecte des éléments du système*
- *d'autres parasites viennent aussi : spyware, …*
- *la messagerie est affligée de Spam*
- 

## **Les besoins**

Plusieurs besoins se manifestent alors :

- *ne laisser rentrer, et sortir, que ceux qui en ont le droit*
- *stopper et détruire les virus avant leur attaque*
- *supprimer les différents parasites*
- *jeter le Spam à la poubelle*
- *…*

## **Plusieurs bonnes mesures**

### **Filtrer les entrées et les sorties**

Les entrées et les sorties sont filtrées par un logiciel de Firewall.

Ce sont surtout les entrées qu'il faut filtrer pour éviter des intrusions, ce que fait le Firewall de WinXP.

A noter qu'il peut aussi être intéressant de filtrer les sorties dans la mesure où certains progiciels renvoient subrepticement des informations à leur éditeur concernant l'utilisation du  $\text{micro}^{19}$ .

#### **Le niveau du besoin**

Ce besoin de protection est impératif car les dégâts potentiels sont très sérieux.

<sup>&</sup>lt;sup>16</sup> dite adresse IP

<sup>&</sup>lt;sup>17</sup> il utilisera dans ce but des logiciels spécialisés qui scrutent Internet en permanence

<sup>&</sup>lt;sup>18</sup> pour prendre un exemple simple même si ce type de tentative est fait avec d'autres moyens plus sophistiqués

 $^{19}$  ce que ne fait pas le Firewall de WinXP

#### **La mise en œuvre**

La mise en œuvre de cette mesure est détaillée dans un des documents spécifiques de la série mentionnée dans le préambule.

Au besoin, demander à PCstrategies@francois.chausson.name.

### **Détruire les virus**

Les virus doivent être détectés, à la volée ou lors d'analyses systématiques, et détruits autant que possible sans devoir supprimer un module, soit du système, soit d'un logiciel, sur lequel ils se seraient accrochés.

#### **Le niveau du besoin**

Ce besoin de protection est impératif car les dégâts potentiels sont très sérieux.

#### **La mise en œuvre**

La mise en œuvre de cette mesure est détaillée dans un des documents spécifiques de la série mentionnée dans le préambule.

Au besoin, demander à PCstrategies@francois.chausson.name.

### **Supprimer le Spam**

Le Spam constitue la plaie de la messagerie en charriant de très nombreux messages non désirés, souvent publicitaires.

Naturellement, la difficulté pour le logiciel de messagerie d'un micro est de distinguer automatiquement et sans erreur le bon courrier, à conserver, du Spam, à jeter.

#### **Le niveau du besoin**

Ce besoin de protection est de niveau élevé car la gêne provoque par le Spam est généralisée et permanente.

#### **La mise en œuvre**

La mise en œuvre de cette mesure est détaillée dans un des documents spécifiques de la série mentionnée dans le préambule.

Au besoin, demander à PCstrategies@francois.chausson.name.

### **Supprimer les autres parasites**

D'autres parasites se propagent par Internet :

- les Spywares
- les Hijackers
- les Hoax
- le Phishing
- $\ldots$

Des outils permettent de les prendre en charge.

#### **Le niveau du besoin**

Ce besoin de protection est de niveau moyen car les dégâts ne sont généralement ni fréquents, ni graves.

### **La mise en œuvre**

La mise en œuvre de cette mesure est détaillée dans un des documents spécifiques de la série mentionnée dans le préambule.

Au besoin, demander à PCstrategies@francois.chausson.name.

## **Les actions de gestion**

Ces actions doivent être mises en œuvre :

- installer et paramétrer un Firewall
- installer puis veiller à des mises à jour permanentes d'un logiciel anti virus
- mettre en œuvre des mesures anti-spam
- installer un logiciel de détection et suppression des spywares

### **Les mises à jour**

Tous ces logiciels nécessitent à un moment ou à un autre des mises à jour pour suivre l'évolution des technologies de ces intrus.

Une attention toute particulière doit être apportées aux mises à jour de l'anti virus, d'ordinaire sur un rythme quotidien.

A défaut, le logiciel anti virus deviendrait rapidement inopérant.

# **Faire le ménage**

Même si le ménage dans un PC peut difficilement passer pour un acte stratégique, il est essentiel de s'en charger régulièrement.

# **Les événements possibles**

Il peut se produire plusieurs événements :

- *un disque est fragmenté*
- *un disque a son intégrité technique atteinte*
- *la Corbeille se remplit*
- *des fichiers temporaires s'accumulent*
- *la base de registre se pollue*
- 

## **Les besoins**

Plusieurs besoins se manifestent alors :

- défragmenter le disque
- vérifier l'intégrité technique du disque
- vider la corbeille
- effacer les fichiers temporaires qui subsistent
- nettoyer la base de registre
- $\mathbb{R}^n$

### **Une bonne mesure**

La bonne mesure à prendre est simple :

*Exécuter ces différentes tâches régulièrement* 

sans attendre que la situation soit franchement mauvaise.

Utiliser pour le lancement régulier et automatique la fonction *Tâches planifiées* de Windows.

Il est également conseillé d'appliquer les mises à jour proposées par Microsoft.

### **Les actions de gestion**

A chacun de ces besoins correspond une fonction ou un logiciel spécifique<sup>20</sup>.

La mise en œuvre de cette mesure est détaillée dans un des documents spécifiques de la série mentionnée dans le préambule.

Au besoin, demander à PCstrategies@francois.chausson.name.

 $\overline{a}$ <sup>20</sup> parfois plusieurs

Nos micro-ordinateurs Usage personnel 13

# **Annexes**

## **Les 100 questions courantes**

Ou, du moins, les plus fréquentes :

### **Acheter un micro**

- Question : choisir un poste fixe ou un portable ?
- Réponse : sans besoin spécifique<sup>21</sup>, choisir un poste fixe
- Arguments : écrire à 100questions@francois.chausson.name

### **Le dégroupage total**

- Question : est-ce que je vais au dégroupage total ?
- Réponse : sans téléphone portable, certainement pas ; sinon, peut-être
- Arguments : écrire à 100questions@francois.chausson.name

### **Eteindre son micro**

- Question : mon micro est allumé, est-ce que je l'éteint maintenant ?
- Réponse : Non, pas tout de suite, le soir avant de se coucher, voire pas du tout
- Arguments : écrire à 100questions@francois.chausson.name

### **L'adresse IP privée de son micro**

- Question : mettre en adresse dynamique<sup>22</sup> ou fixe ?
- Réponse : en adresse fixe dans un réseau local
- Arguments : écrire à 100questions@francois.chausson.name

<sup>&</sup>lt;sup>21</sup> manque de place, itinérance, ...<br><sup>22</sup> le paramétrage par défaut

### **Bibliographie « Utiliser … »**

Ces différents documents constituent l'ensemble documentaire *Utiliser* **….**

### Logiciels

- 1. Utiliser Access
- 2. Utiliser AdAware
- 3. Utiliser AVG
- 4. Utiliser DreamWeaver
- 5. Utiliser Eudora
- 6. Utiliser Excel
- 7. Utiliser FTP
- 8. Utiliser Ghost
- 9. Utiliser Internet Explorer
- 10. Utiliser InVisionPB
- 11. Utiliser Iomega
- 12. Utiliser Kaspersky
- 13. Utiliser KeePass
- 14. Utiliser le messagerie Free
- 15. Utiliser le musique
- 16. Utiliser MSN Messenger
- 17. Utiliser la PMAD
- 18. Utiliser Nero
- 19. Utiliser Outlook Express
- 20. Utiliser PhotoShop Album
- 21. Utiliser RevoverMyFiles
- 22. Utiliser Spybot
- 23. Utiliser VmWare
- 24. Utiliser Web Album
- 25. Utiliser WebCam en HTML
- 26. Utiliser WebCamFirst
- 27. Utiliser Word
- 28. Utiliser XXCOPY Pro
- 29. Utiliser Zip
- 30. Zone Alarm

### Matériels

31. Utiliser la Freebox

### Fonctions

- 32. Utiliser un Blog
- 33. Utiliser un Chat
- 34. Utiliser un site Web
- 35. Utiliser la radio Web
- 36. Utiliser la video
- 37. Utiliser le cinema Web
- 38. Utiliser le Forum Invision
- 39. Utiliser le Forum PhPBB
- 40. Utiliser le Forum PhPmyForum
- 41. Utiliser le Forum PunBB

François CHAUSSON 22/04/08 09:04 W:\Fran\micro\PC\_Strategies.doc